### INSTRUKCJA OBSŁUGI

## IHEALTH PO3M – PULSOKSYMETR

1. Ładowanie baterii

Podłącz urządzenie do USB na trzy godziny lub dopóki wskaźnik ładowania baterii nie zgaśnie.

2. Pobierz aplikację

Pobierz i zainstaluj aplikację iHealth z App Store lub Google Play. Więcej o aplikacji:

https://ihealthlabs.eu/en/53-ihealthmyvitals.html

3. Utwórz konto

Po pobraniu aplikacji zarejestruj się i utwórz swoje osobiste konto, postępując według instrukcji pojawiającej się na ekranie. Dzięki temu uzyskasz dostęp do darmowego i bezpiecznego konta w chmurze iHealth.

4. Włączanie modułu Bluetooth

Włącz Bluetooth w menu "Ustawienia" urządzenia z systemem iOS lub Android. (Data i godzina pulsoksymetru zostaną zsynchronizowane z urządzeniem przy pierwszym pomyślnym połączeniu). Po włączeniu Bluetooth pulsoksymetr połączy się automatycznie po uruchomieniu aplikacji.

# POMIAR

1. Otwórz zacisk pulsoksymetru PO3M, a następnie umieść w nim palec lewej, paznokciem do dołu, jak na zdjęciu.

### INSTRUKCJA OBSŁUGI

## IHEALTH PO3M – PULSOKSYMETR

5. Ładowanie baterii

Podłącz urządzenie do USB na trzy godziny lub dopóki wskaźnik ładowania baterii nie zgaśnie.

6. Pobierz aplikację

Pobierz i zainstaluj aplikację iHealth z App Store lub Google Play. Więcej o aplikacji:

https://ihealthlabs.eu/en/53-ihealthmyvitals.html

7. Utwórz konto

Po pobraniu aplikacji zarejestruj się i utwórz swoje osobiste konto, postępując według instrukcji pojawiającej się na ekranie. Dzięki temu uzyskasz dostęp do darmowego i bezpiecznego konta w chmurze iHealth.

8. Włączanie modułu Bluetooth

Włącz Bluetooth w menu "Ustawienia" urządzenia z systemem iOS lub Android. (Data i godzina pulsoksymetru zostaną zsynchronizowane z urządzeniem przy pierwszym pomyślnym połączeniu). Po włączeniu Bluetooth pulsoksymetr połączy się automatycznie po uruchomieniu aplikacji.

# POMIAR

1. Otwórz zacisk pulsoksymetru PO3M, a następnie umieść w nim palec lewej, paznokciem do dołu, jak na zdjęciu.

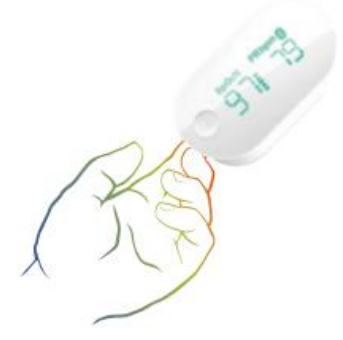

- 2. Na panelu przednim naciśnij raz przycisk "Start", aby włączyć pulsoksymetr.
- 3. Trzymaj rękę nieruchomo.
- 4. Po kilku sekundach odczyt SpO2 pojawi się na ekranie wyświetlacza pulsoksymetru i aplikacji, jeśli jest włączona.
- 5. Jeśli siła sygnału jest zbyt niska, przełącz na inny palec i ponownie przeprowadź test.

a.<br>S

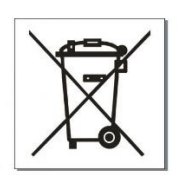

- 1. Na panelu przednim naciśnij raz przycisk "Start", aby włączyć pulsoksymetr.
- 2. Trzymaj rękę nieruchomo.
- 3. Po kilku sekundach odczyt SpO2 pojawi się na ekranie wyświetlacza pulsoksymetru i aplikacji, jeśli jest włączona.
- 4. Jeśli siła sygnału jest zbyt niska, przełącz na inny palec i ponownie przeprowadź test.

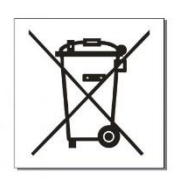

s